### **Inspiron 15 5000 Series 2-in-1 Kurulum ve Teknik Özellikleri**

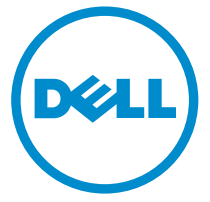

**Bilgisayar Modeli: Inspiron 15-5568 Resmi Model: P58F Resmi Tip: P58F001**

## **Notlar, dikkat edilecek noktalar ve uyarılar**

**NOT:** NOT, bilgisayarınızı daha iyi kullanmanızı sağlayan önemli bilgileri anlatır.

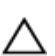

**DİKKAT: DİKKAT, donanımda olabilecek hasarları ya da veri kaybını belirtir ve bu sorunun nasıl önleneceğini anlatır.**

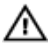

**UYARI: UYARI, meydana gelebilecek olası maddi hasar, kişisel yaralanma veya ölüm tehlikesi anlamına gelir.**

**© 2016 Dell Inc. Tüm hakları saklıdır.** Bu ürün, ABD ve uluslararası telif hakkı ve fikri mülkiyet yasaları tarafından korunmaktadır. Dell ve Dell logosu, Amerika Birleşik Devletleri ve/veya diğer ülkelerde, Dell Inc.'e ait ticari markalardır. Burada adı geçen diğer tüm markalar ve isimler, ilgili firmaların ticari markalarıdır.

2016-05

Revizyon A01

# İçindekiler

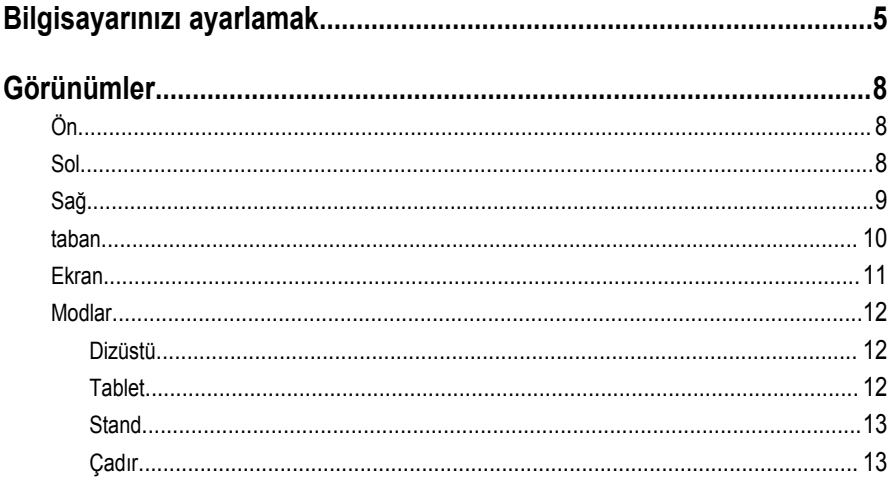

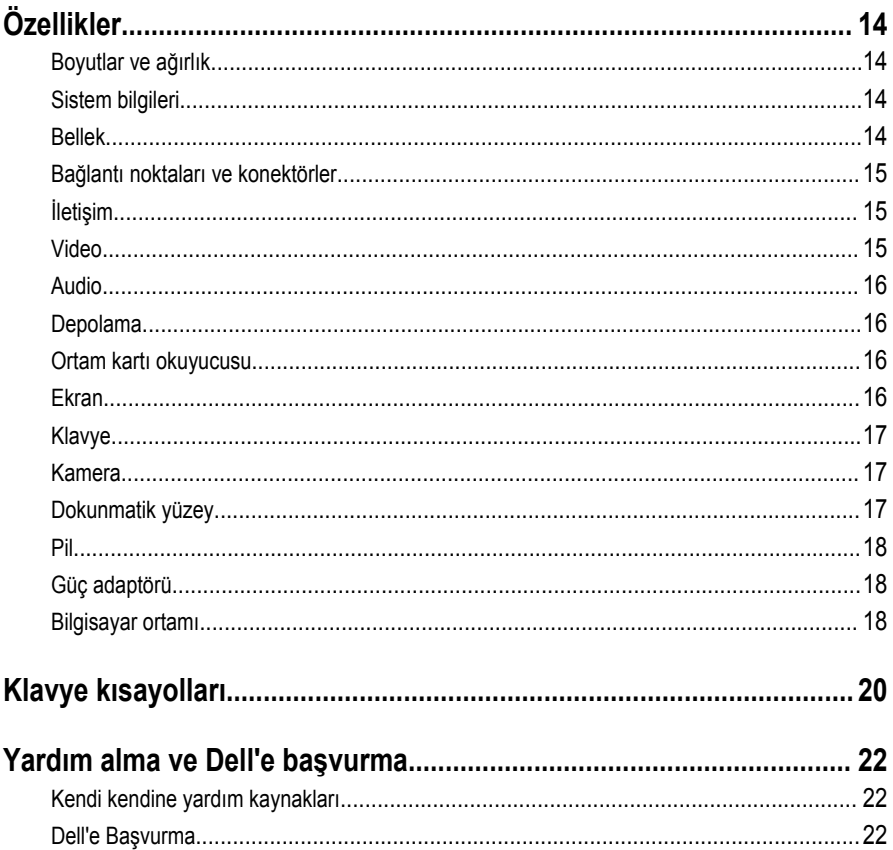

## <span id="page-4-0"></span>**Bilgisayarınızı ayarlamak**

Güç adaptörünü takın ve güç düğmesine basın.

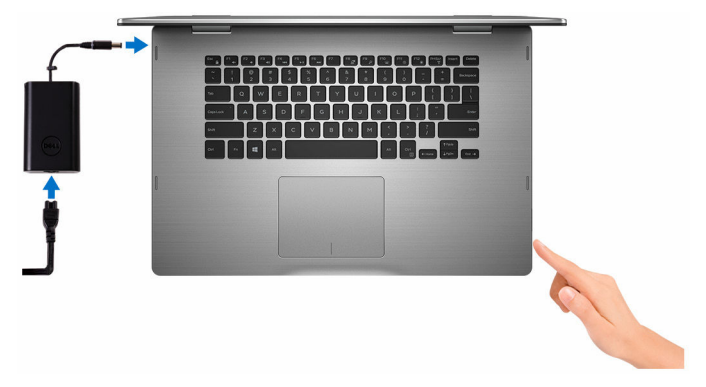

**2** İşletim sistemi kurulumu tamamlamak.

#### **Windows İçin**

a) Güvenlik ve Dell güncelleştirmelerini etkinleştirin.

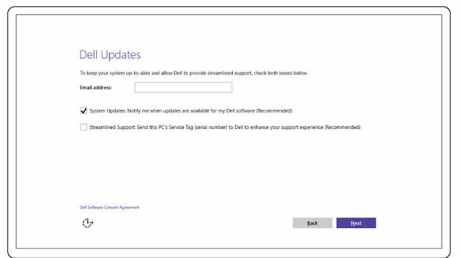

b) Bir kablosuz ağa bağlanın.

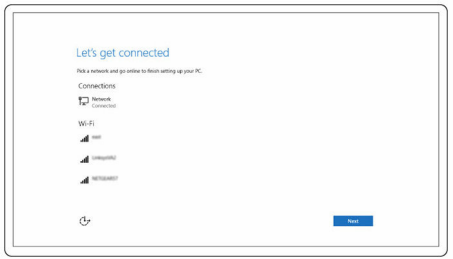

c) Microsoft hesabınızda oturum açın ya da yeni bir hesap oluşturun.

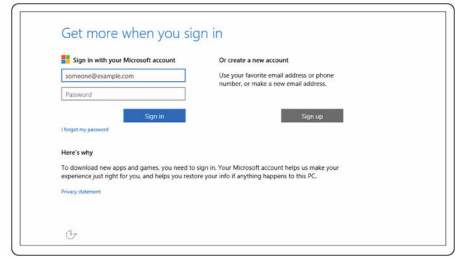

#### **Ubuntu için:**

Kurulumu tamamlamak için ekrandaki yönergeleri izleyin.

**3** Masaüstü bilgisayarınızda Dell kaynaklarını keşfedin.

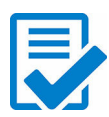

Bilgisayarınızı kaydedin

Dell Yardım ve Destek

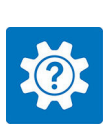

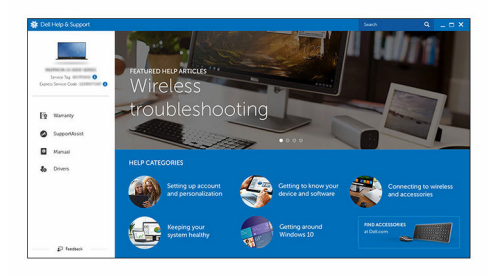

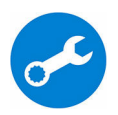

SupportAssist - Bilgisayarınızı kontrol edin ve güncelleyin

## <span id="page-7-0"></span>**Görünümler**

## **Ön**

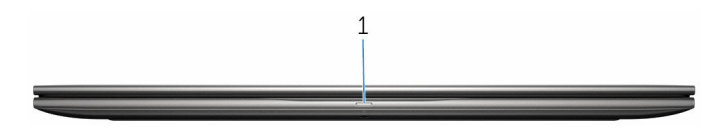

#### 1 **Güç ve pil durumu ışığı/sabit sürücü etkinlik ışığı**

Pil şarj durumu ya da sabit sürücü etkinliğini gösterir.

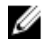

**NOT:** Bu ışığın, güç ve pil durum ışığı ve sabit sürücü etkinlik ışığı arasında geçiş yapması için Fn+H tuşlarına basın.

#### **Sabit sürücü etkinliği ışığı**

Bilgisayar sabit diskte okuduğunda veya yazdığında yanar.

#### **Güç ve pil durum ışığı**

Güç ve pil-şarj durumunu gösterir

**Sabit beyaz** - Güç adaptörü bağlı ve pil % 5 'den daha fazla doludur.

**Sarı** - Bilgisayar pil üzerinde çalışıyor ve pil % 5 'den daha az doludur.

#### **Kapalı**

- Güç adaptörü bağlı ve pil tamamen şarj olmuş.
- Bilgisayar pil ile çalışıyor ve pil %5 'dan daha az.
- Bilgisayar uyku modunda, hazırda bekliyor veya kapalı

### **Sol**

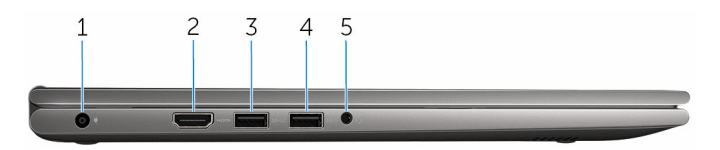

#### 1 **Güç adaptörü bağlantı noktası**

Bilgisayarınızın güç sağlamak için bir güç adaptörü bağlayın ve aküyü şarj edin.

#### 2 **HDMI bağlantı noktası**

Bir TV veya başka bir HDMI özellikli cihaz bağlayın. Video ve ses çıkışı sağlar.

#### <span id="page-8-0"></span>3 **PowerShare ile USB 3.0 konnektörü**

Depolama aygıtları, yazıcılar ve benzeri gibi çevre birimlerini bağlayın. 5 Gbps'ye varan veri aktarım hızları sağlar.

Powershare usb cihazlarınızı, bilgisayarınız kapalı olduğunda bile şarj etmek için olanak tanır.

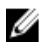

**NOT:** Bilgisayarınız kapalı veya uyku durumunda ise, PowerShare bağlantı noktası kullanarak cihazlarınızı şarj etmek için güç adaptörü bağlayın. Bu özelliği BIOS setup programına etkinleştirmeniz gerekir.

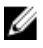

**NOT:** Bilgisayar kapalı veya uyku durumundayken bazı USB aygıtları şarj edilemez. Bu gibi durumlarda aygıtı şarj etmek için bilgisayarı açın.

#### 4 **USB 3.0 bağlantı noktası**

Depolama aygıtları, yazıcılar ve benzeri gibi çevre birimlerini bağlayın. 5 Gbps'ye varan veri aktarım hızları sağlar.

#### 5 **Mikrofonlu kulaklık girişi**

Bir kulaklık, mikrofon veya bir mikrofonlu kulaklık bağlayın.

### **Sağ**

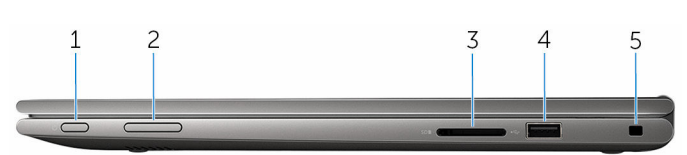

#### 1 **Güç düğmesi**

Bilgisayar kapalı ise veya uyku durumundaysa bilgisayarı açmak için basın.

Bilgisayar açık ise, uyku moduna almak için basın.

Bilgisayarı kapatmaya zorlamak için 4 saniye boyunca basılı tutun.

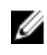

**NOT:** Güç düğmesi davranışını Güç Seçenekleri bölümünde özelleştirebilirsiniz. Daha fazla bilgi için, [www.dell.com/support/manuals](https://www.dell.com/support/manuals) adresindeki *Ben ve Dell Bilgisayarım* bölümüne bakın.

#### 2 **Ses denetimi düğmeleri**

Ses düzeyini artırmak veya azaltmak için basın.

3 **Ortam kartı okuyucusu**

Ortam karlarındaki bilgiyi okur ve yazar.

#### 4 **USB 2.0 bağlantı noktası**

Depolama aygıtları, yazıcılar ve benzeri gibi çevre birimlerini bağlayın. 480 Mbps'ye varan veri aktarım hızları sağlar.

### <span id="page-9-0"></span>5 **Güvenlik kablosu yuvası**

Tabletinizin izinsiz taşınmasını önlemek için bir güvenlik kablosu bağlayın.

### **taban**

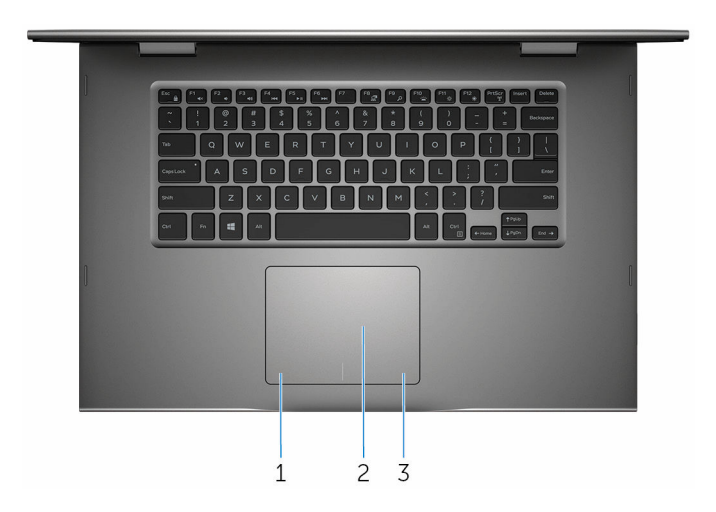

#### 1 **Alana sol tıklatın**

Sol tıklama için basın.

### 2 **Dokunmatik yüzey**

Fare imlecini hareket ettirmek için parmağınızı dokunmatik yüzey üzerinde hareket ettirin. Sol tıklatın ve iki parmak ile sağ tıklatın.

#### 3 **Alana sağ tıklatın**

Sağ tıklama için basın.

### <span id="page-10-0"></span>**Ekran**

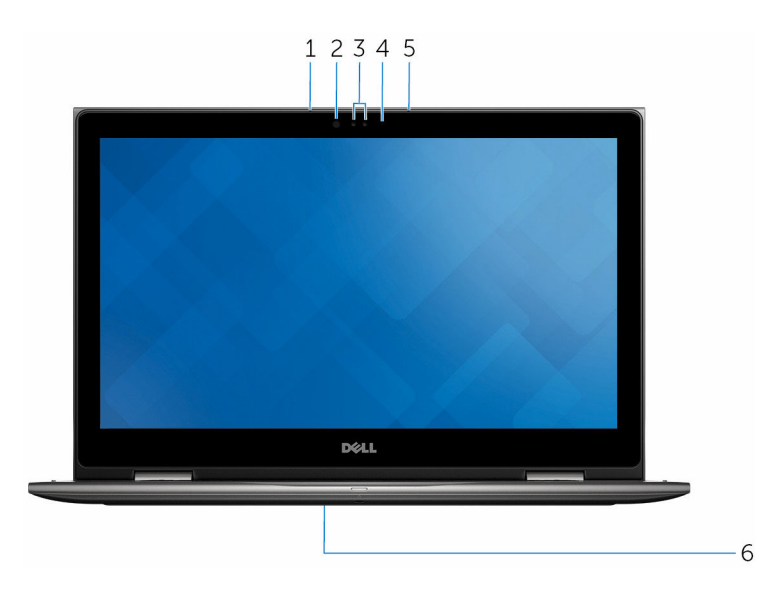

#### 1 **Sol mikrofon**

Ses kaydı, sesli çağrılar, vb. için ses girişi sağlar.

#### 2 **Kızılötesi verici (isteğe bağlı)**

Derinlik ve hareket ucu algılamak için kızılötesi kamera olanak sağlayan kızılötesi ışın yayar.

#### 3 **Kızılötesi kamera (isteğe bağlı)**

Görüntülü sohbet, yakalama, fotoğraf ve video kaydetmeye olanak sağlar. Kamera Derinlik algılama özelliği Windows Merhaba ile eşleştirilmesi halinde güvenliği artırır.

#### **Kamera**

Görüntülü sohbet yapma, fotoğraf çekme ve video kaydetme olanağı sağlar.

4 **Kamera durum ışığı**

Kamera kullanımdayken yanar.

#### 5 **Sağ mikrofon**

Ses kaydı, sesli çağrılar, vb. için ses girişi sağlar.

#### 6 **Servis etiketi konumu**

Servis etiketi, Dell servis teknisyenlerinin, bilgisayarınızın donanım bileşenleri tanımlamak ve garanti bilgilerine erişebilmeleri için benzersiz bir alfanümerik tanımlayıcıdır.

### <span id="page-11-0"></span>**Modlar**

### **Dizüstü**

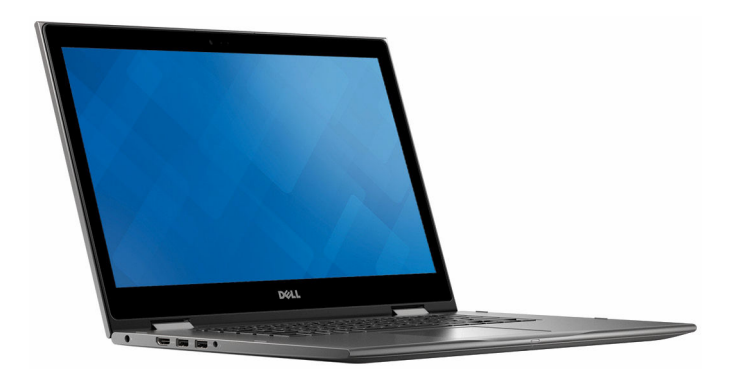

### **Tablet**

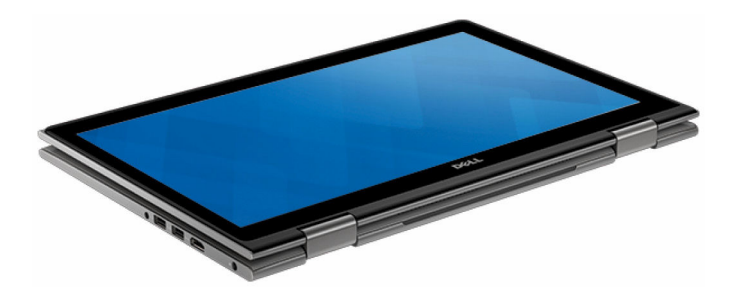

### <span id="page-12-0"></span>**Stand**

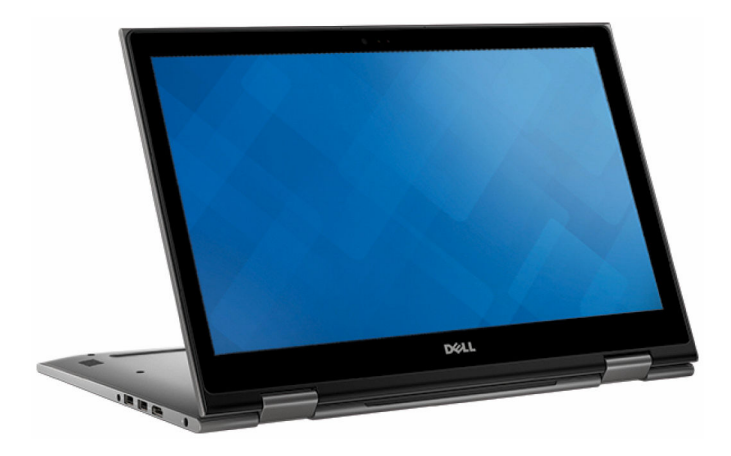

### **Çadır**

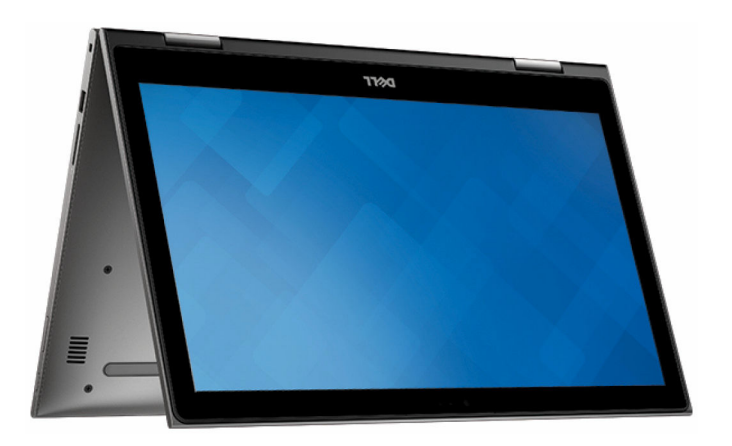

## <span id="page-13-0"></span>**Özellikler**

### **Boyutlar ve ağırlık**

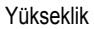

Ağırlık (maksimum) 2,09 kg (4,61 lb)

20,20 mm (0,80 inç)

Genişlik 380,90 mm (15 inç)

Derinlik 253,10 mm (9,96 inç)

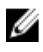

**NOT:** Dizüstü bilgisayarınızın ağırlığı, istenen yapılandırmaya ve üretim çeşitliliğine göre değişebilir.

### **Sistem bilgileri**

Bilgisayar modeli **Inspiron 15-5568** İşlemci

- 6. Nesil Intel core i3/i5/i7
- Intel Celeron Çift Çekirdek
- Intel Pentium Dual Core

Yonga seti **i**şlemciye entegre

### **Bellek**

Yuvalar **in the CODIMM** yuvası Tür Cift kanallı DDR4 Hız 2133 MHz Desteklenen yapılandırmalar 4 GB, 8 GB, 12 GB, ve 16 GB

### <span id="page-14-0"></span>**Bağlantı noktaları ve konektörler**

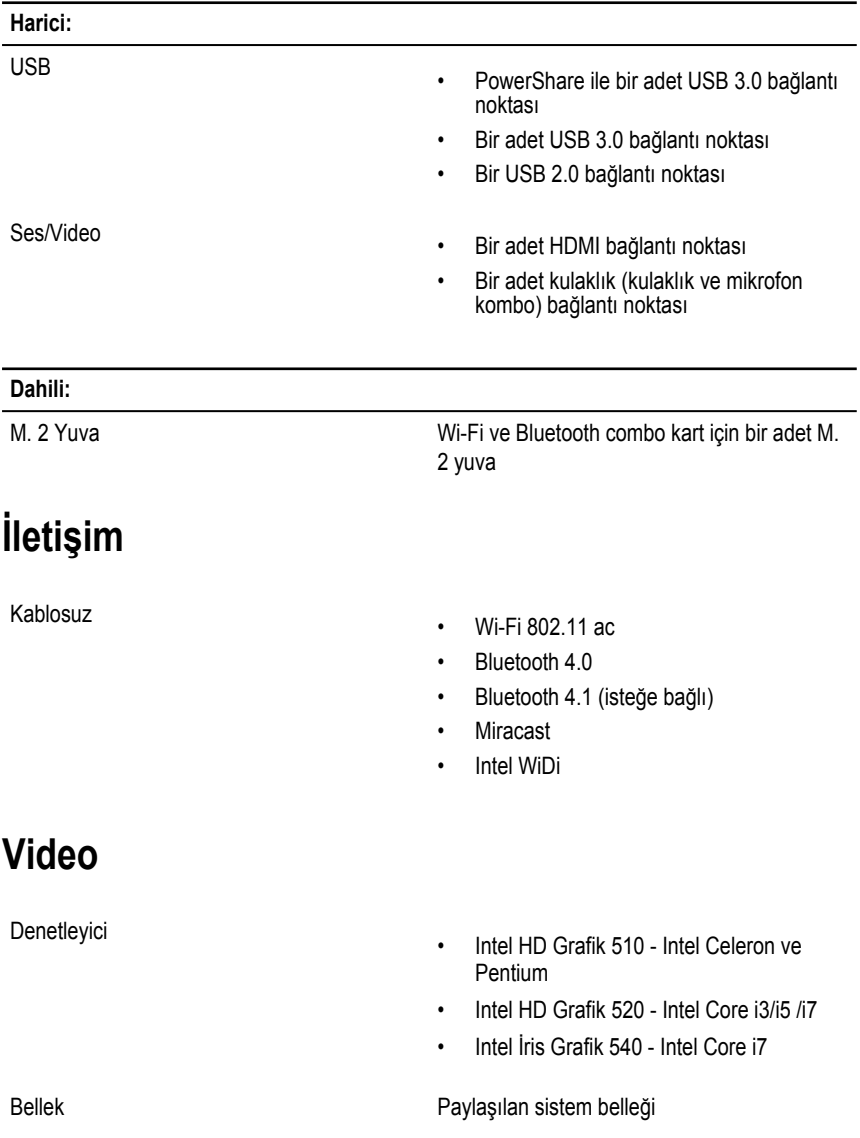

### <span id="page-15-0"></span>**Audio**

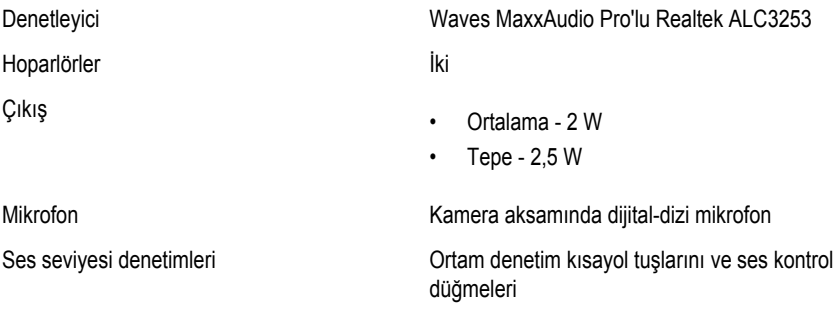

### **Depolama**

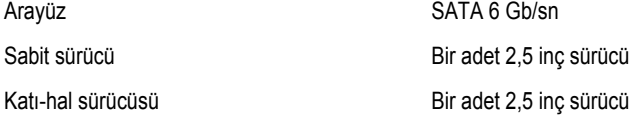

### **Ortam kartı okuyucusu**

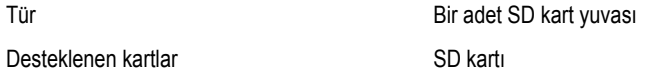

### **Ekran**

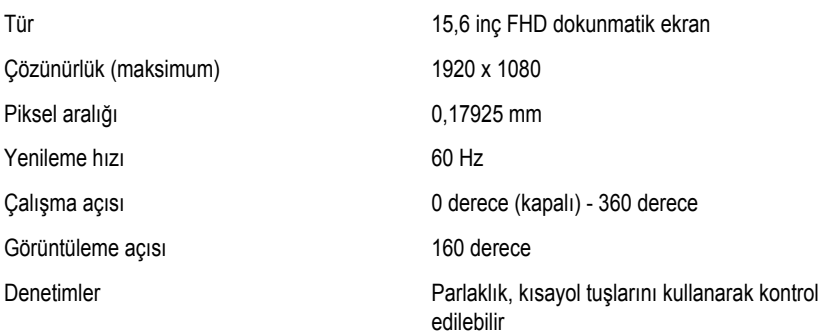

<span id="page-16-0"></span>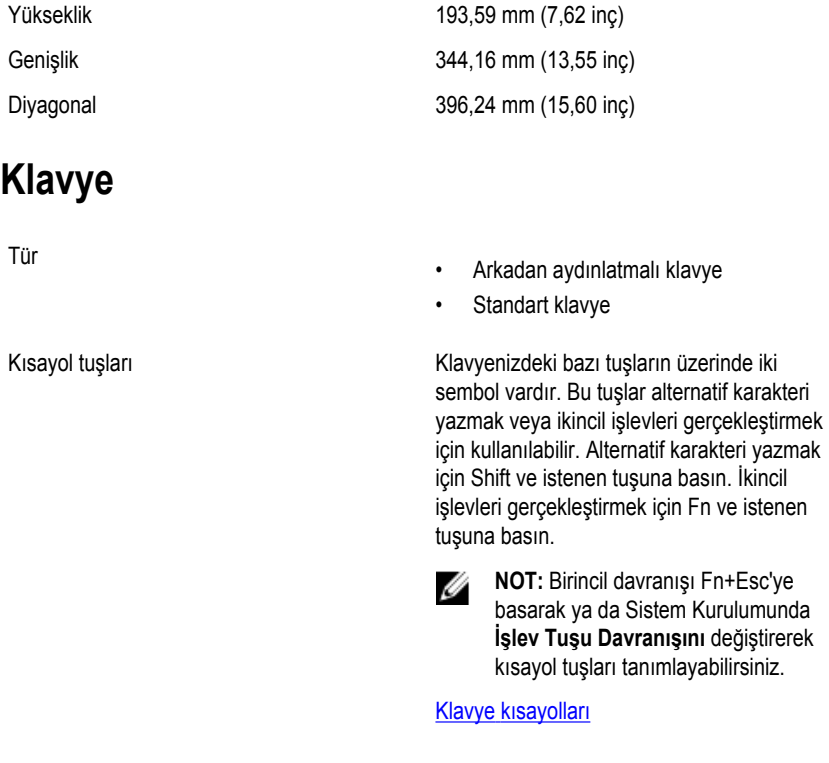

### **Kamera**

Çözünürlük

• Fotoğraf: 0,92 megapiksel

• Video: 30 karede 1280 x 720 (HD)

Köşegen görüntüleme açısı 74 derece

### **Dokunmatik yüzey**

Çözünürlük

- Yatay: 1260
- Dikey: 960
- Yükseklik: 80 mm (3,15 inç)
- Yükseklik: 105 mm (4,13 inç)

Boyutlar

### <span id="page-17-0"></span>**Pil**

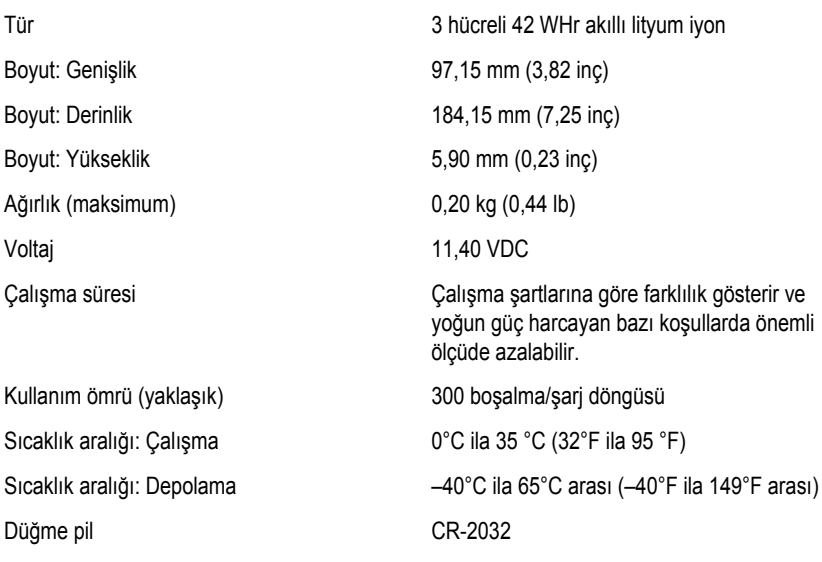

### **Güç adaptörü**

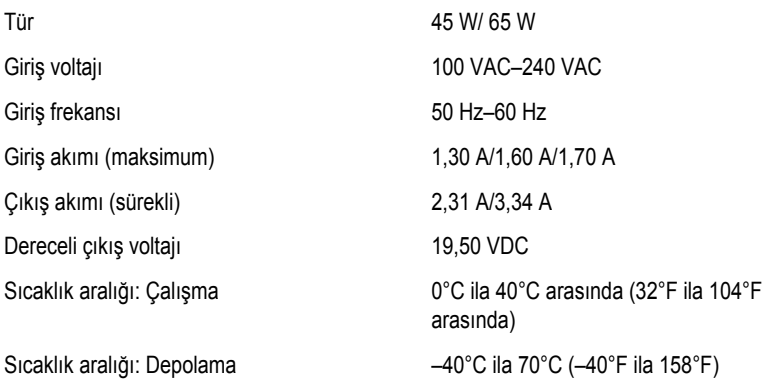

### **Bilgisayar ortamı**

**Havadan geçen madde düzeyi:** ISA-S71.04-1985 ile tanımlanan biçimde G1

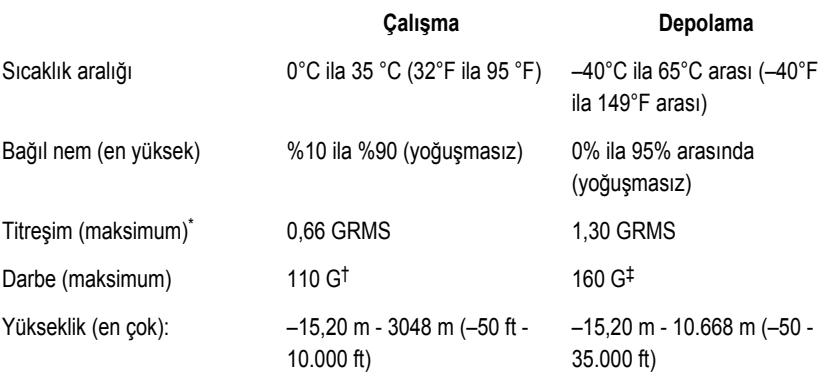

\* Kullanıcı ortamını uyaran rastgele titreşim tayfı kullanılarak ölçülmüştür.

†, sabit sürücü kullanımda iken 2 ms yarım sinüs darbesi kullanarak ölçülmüştür.

‡ Sabit sürücü kafası sabit durma konumunda iken 2 ms yarım sinüs darbesi kullanarak ölçülmüştür.

## <span id="page-19-0"></span>**Klavye kısayolları**

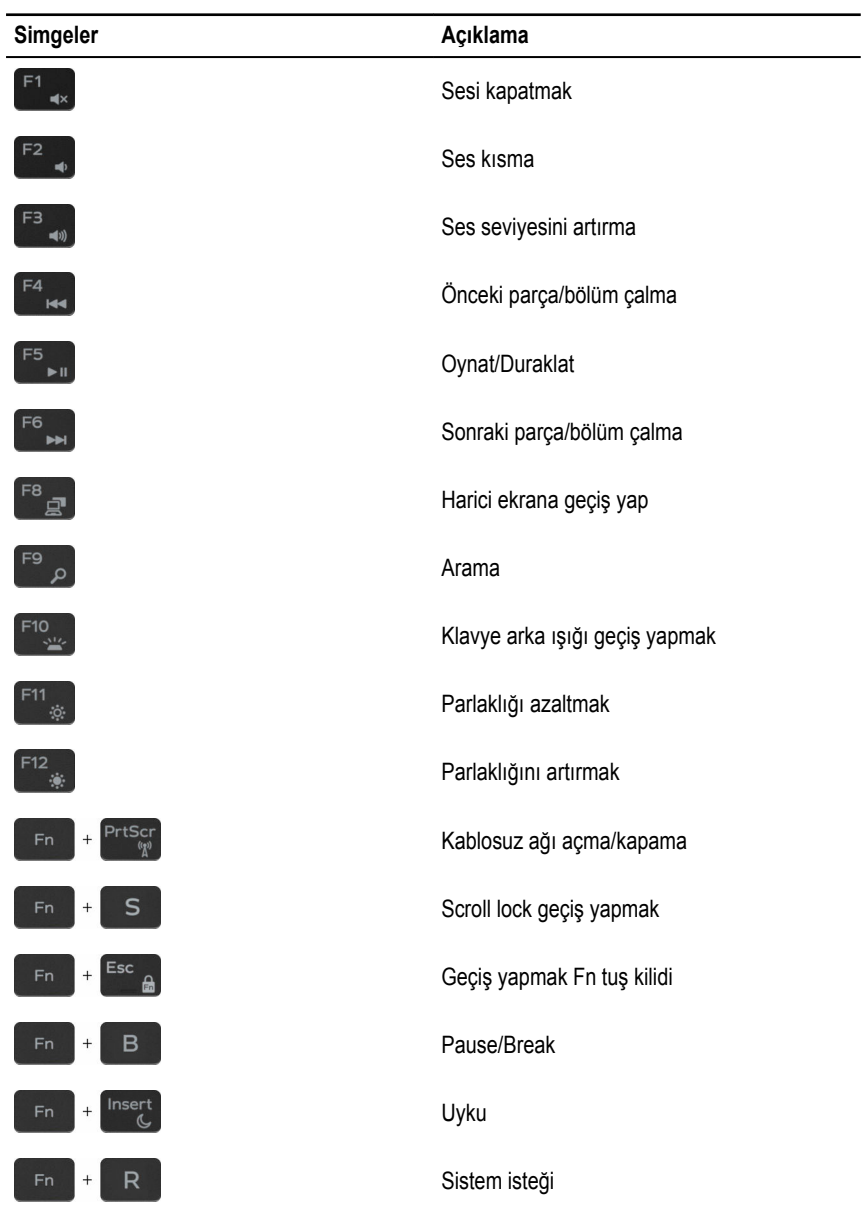

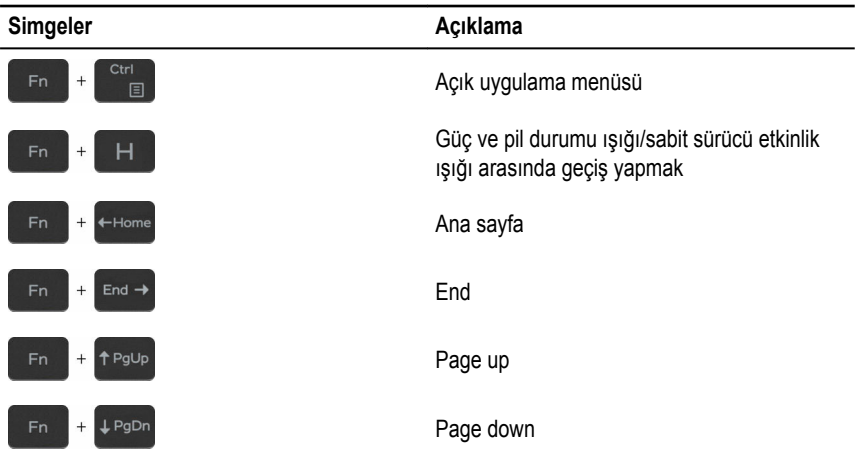

## <span id="page-21-0"></span>**Yardım alma ve Dell'e başvurma**

### **Kendi kendine yardım kaynakları**

Şu çevrimiçi kendi kendine yardım kaynaklarını kullanarak Dell ürünleri ve hizmetleri hakkında bilgi ve yardım alabilirsiniz:

Dell ürünleri ve hizmetleri ile ilgili bilgiler [www.dell.com](https://www.dell.com/)

Dell Yardım ve Destek uygulaması

Başlarken uygulaması

İşletim sistemi için çevrimiçi yardım [www.dell.com/support/windows](https://www.dell.com/support/windows)

Sorun giderme bilgileri, kullanım kılavuzları, kurulum talimatları, ürün özellikleri, teknik yardım blog'ları, sürücüler, yazılım güncelleştirmeleri, vb.

İşletim sisteminiz, bilgisayarınızı kurma ve kullanma, veri yedekleme, tanılama vb. ile ilgili *Ben ve Dell Bilgisayarım* bölümüne bakın. bilgi edinin.

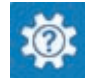

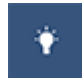

Windows 10'da yardıma erişme Windows arama alanında, **Yardım ve Destek**  yazın ve **Gir** öğesine basın.

[www.dell.com/support/linux](https://www.dell.com/support/linux)

[www.dell.com/support](https://www.dell.com/support)

[www.dell.com/support/manuals](https://www.dell.com/support/manuals) adresindeki

### **Dell'e Başvurma**

Satış, teknik destek veya müşteri hizmetleri ile ilgili konularda Dell ile irtibat kurmak için [www.dell.com/contactdell](https://www.dell.com/contactdell) adresini ziyaret edin.

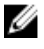

**NOT:** Bu hizmetlerin kullanılabilirliği ülkeye ve ürüne göre değişir ve bölgenizde bazı hizmetler verilemiyor olabilir.

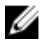

**NOT:** Etkin bir Internet bağlantınız yoksa, başvuru bilgilerini satış faturanızda, irsaliyede, fişte veya Dell ürün kataloğunda bulabilirsiniz.

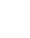